Privacy & Safety Checklist

If you've already uploaded the video: Tap the **share** icon and tap **Who can view this video > Private**

> Pick up a copy of this checklist along with other online safety materials on the SWGfL Store: swgflstore.com **SWGf** Co-financed by the European Union 01/20 Connecting Europe Facilit

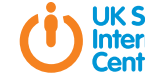

If you're about to post a video: Tap **Who can view this video > Private**

## What else can I do on TikTok?

# Contacts & help

- Choose who can send you DMs
- Turn comments on your videos on or off

You can find TikTok's policies, tools and resources in the Safety Centre: tiktok.com/en/safety

You can look at TikTok's safety videos to learn more: @tiktoktips

UK Safer Internet Centre: saferinternet.org.uk

 $\Rightarrow$ 

### Professionals Online Safety Helpline: saferinternet.org.uk/helpline

Report Harmful Content:

reportharmfulcontent.com

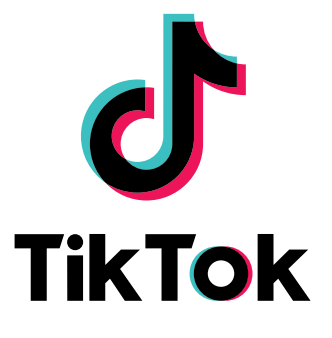

- Add an effect
- Create a duet

 $\mathbb{Q} \rightarrow \mathbb{Z}$ 

**Diamonds** give users the opportunity to earn real money for their creations and can be withdrawn in exchange for currency via a verified PayPal account once an account balance contains more than \$50.

Users can purchase, receive and send **coins** and **gifts** with monetary value, earn **diamonds** and withdraw **diamonds** if they are aged 18+.

If you don't like a video, you can simply long-press on that video and tap **Not Interested** to see less of that sort of video in the future.

### Decide who can follow you

Even if you have a private account, you can manage who follows your account by removing followers or blocking users at any time, for any reason.

## Set your messaging preferences

Messaging can be a great way to trade creative ideas with other users, but on TikTok only your followers can send you a private message.

You can unfollow or block a user to stop them from sending a direct message or disable messaging entirely from your privacy settings.

Users having problems with any virtual currency should contact TikTok at **transaction@tiktok.com**

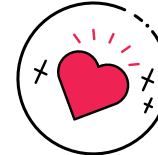

### Gifting on TikTok Limit the content you see

**Coins** and **gifts** are a virtual currency which cannot be refunded, reimbursed or exchanged for currency. **Coins** can buy **gifts** and **gifts** are given to show appreciation for content. When a user contributes a **gift** this will be removed from their account and converted into **diamonds** in the content provider's account.

## Set your video to private

Choosing to **make your account private** allows you to approve or deny followers and restrict your uploaded content to followers only.

How to make your account private:

• Tap on the profile tab

 $\mathcal{N}^{\dagger}$   $\mathcal{L}$ 

 $\hat{\uparrow}$ 

You can keep your identity secure by not including any personal information, such as name, address, phone number or age in your profile.

## How to stay safe on TikTok What about parental controls? How do I report a problem? Blocking users on TikTok

## Control your comment section

If you feel someone is harassing you or otherwise being inappropriate you can report them or a specific video to TikTok's moderation team.

You can also block a user so they won't be able to view your videos or interact with you through direct messages, comments, follows, or likes.

You have the power to decide whether you want to allow comments on videos from everyone, followers only or restrict them altogether.

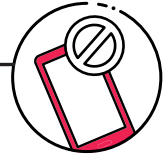

**Note:** Both of these features are password protected.

To report a specific user:

- Access the user's profile
- **•** Go to the user's **profile** and tap the **settings** icon in **and the settings** in **and the three-dot** menu in the top-right corner
	- An option saying **report** will come up
	- Follow the on-screen instructions

To report a specific video:

# How do I report a problem?

Age restrictions

TikTok is intended for users age 13 and over. You can report underage users by emailing **privacy@tiktok.com**

After downloading the TikTok app, you can start creating your own videos or watch content created by other users.

- Go to the profile of the account you want to report
- Tap the **settings** icon
- **•** Tap **block** and follow the steps in the app

You can also participate in hashtag challenges by clicking the 'Discover' button. Creating and editing videos is simple, with different effects, filters and stickers to choose from.

## What is TikTok?

- the top right hand corner
- Tap **Digital Wellbeing** and then **Screen Time Management** (to manage time spent on app) or **Restricted Mode** (for age appropriate content) following the steps that follow

- Tap the **share** icon
- 

Tap **report** and follow the on-screen instructions

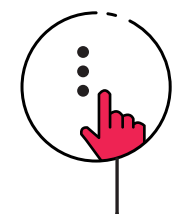

Parents can use **Digital Wellbeing** to help manage their child's experience on TikTok. **Screen Time Management** allows you to select how much time you'd like your child to spend on TikTok and, once enabled, **Restricted Mode** will limit content that may not be appropriate for all audiences.

- Go to the **three-dot** menu in the top-right corner
- Tap on **Privacy and safety**
- Then toggle **Private account**

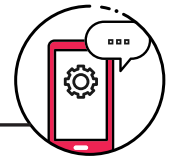